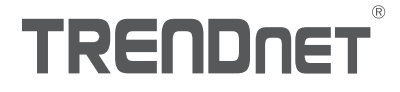

# Quick Installation Guide TV-IP410PI (V1)

TRENDRET

# Table of Content

# 1 Рortuguês

- 1. Antes de iniciar
- 2. Instalação e configuração do hardware

# 1.Antes de começar

#### Conteúdo do Pacote

- $\cdot$ TV-IP410PI
- ŸCD-ROM (Utilitário e Guia do usuário)
- «Guia de instalação rápida
- Kit de montagem

#### Requisitos mínimos

- Switch Power over Ethernet (PoE) (ex. TPE-S80) ou Injetor PoE (ex. TPE-113GI)
- Um computador em rede e um navegador Web
- **•** Rede cabeada
- Cabo de rede

Nota: O TV-IP410PI só funciona com dispositivos Power over Ethernet (PoE) que seguem o padrão IEEE 802.3af.

## Aplicativo móvel grátis: Requisitos TRENDnet IPView

#### Sistemas Operacionais Suportados

Android (versão 4.4 ou superior) iOS (versão 8.2 ou superior)

# 2. Instalação e configuração do hardware

Nota: Você também pode baixar o utilitário em http://www.trendnet.com/camerautility

- 1. Não instale ou monte a câmera IP até que você conclua as etapas de instalação abaixo. Coloque temporariamente a câmera IP próxima ao seu computador.
- 2. Insira o CD-ROM do utilitário na unidade de CD-ROM.

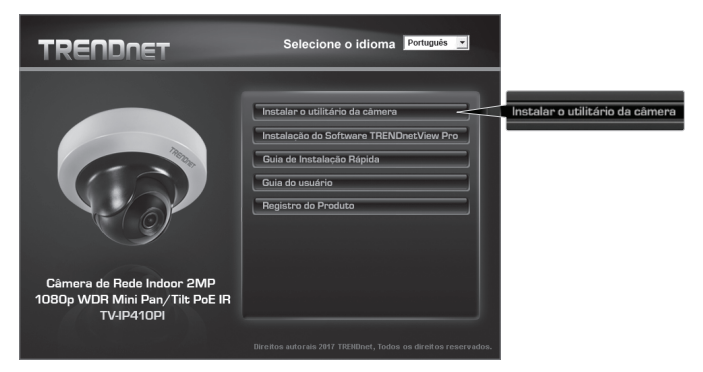

3. Clique em Install Camera Utility (Instalar o Utilitário da Câmera).

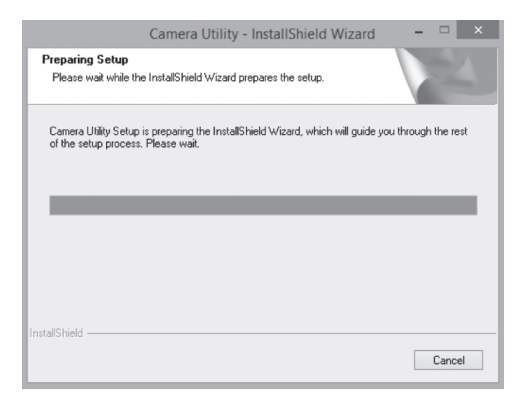

4. Execute o utilitário e você verá sua câmera definida como Inativa em segurança.

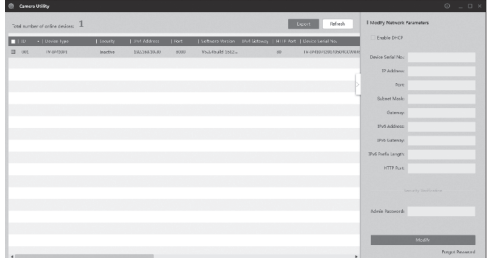

5. Após o utilitário ter feito a busca, clique duas vezes na seção de endereço IP da câmera que você gostaria de acessar.

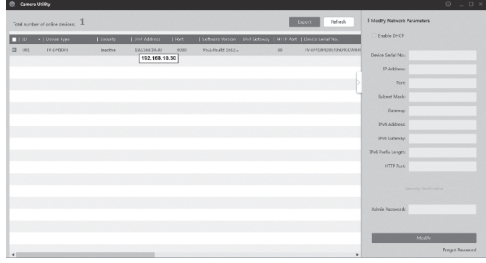

6. Na página de login será solicitado que você altere a senha. Siga os requisitos indicados e introduza a sua nova senha.

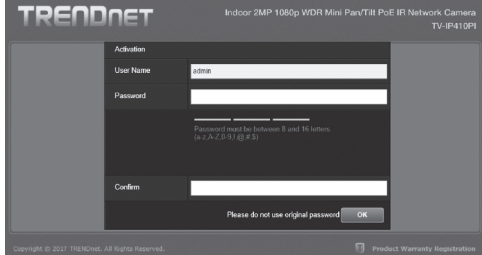

7. Depois de fazer o login, a câmera solicitará uma alteração de senha. Por favor, altere a senha padrão.

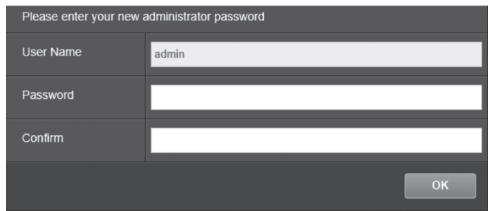

- 8. Agora você pode acessar a página de configuração da câmera para visualização ao vivo e configurações adicionais. Para obter mais detalhes, consulte o Guia do Usuário.
- 9. Faça a leitura do código QR abaixo para fazer o download do aplicativo móvel gratuito para exibir a câmera em seu dispositivo IOS ou Android. Consulte o guia de instalação rápida para obter instruções sobre como configurar a câmera no aplicativo a partir da página de download da câmera em www.TRENDnet.com.

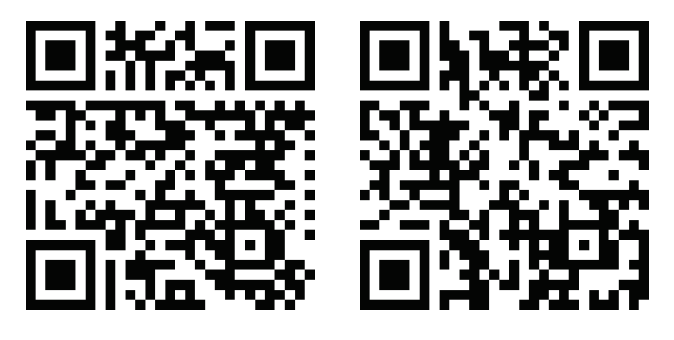

Android iOS

#### Nota

- Veja o manual do usuário para informações s obre funções avançadas de gerenciamento.
- Ao assistir vídeo ao vivo, você pode ser solicitado a instalar ActiveX ou plug-ins.

10. Instale a câmera no local desejado. Para conectar a câmera IP em sua rede com PoE, use um dos exemplos a seguir:

## Usando o TV-IP410PI com um switch PoE (TPE-S80)

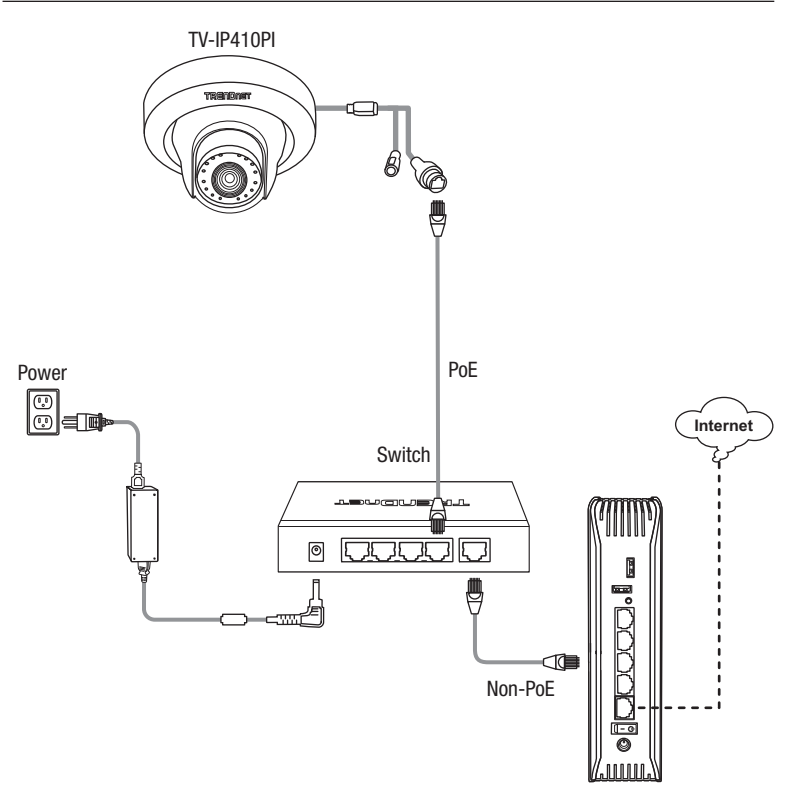

- Conecte o cabo de rede fornecido no comutador Power over Ethernet (ex. TPE-S80) e na porta de rede da câmera IP.
- Conecte o switch à sua rede.

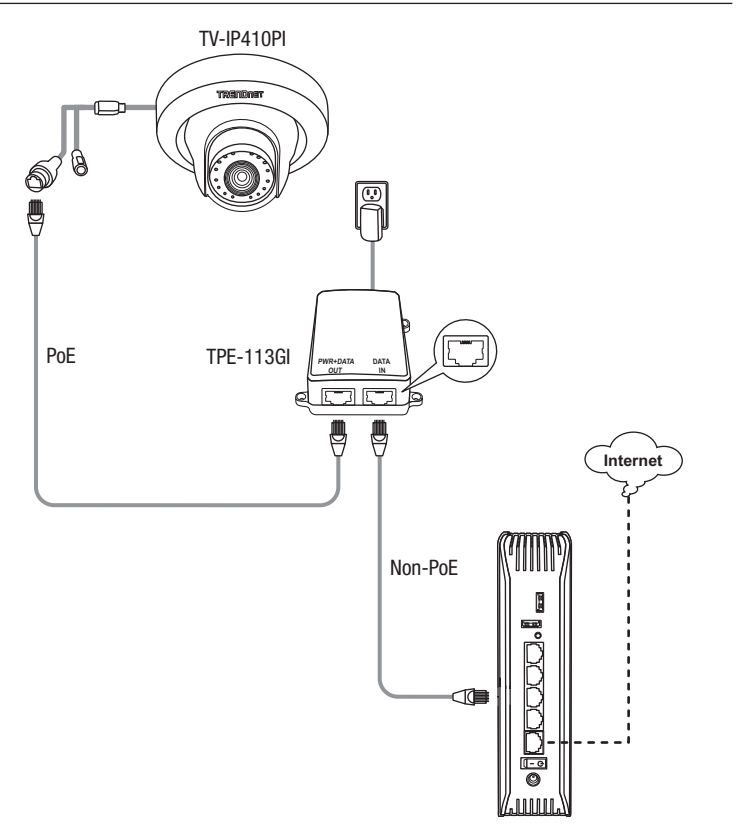

- Ÿ Conecte o adaptador de tensão ao injetor TPE-113GI e então a uma tomada elétrica.
- Conecte um cabo d e rede da TV-IP410PI à porta PWR+DATA OUT do TPE-113GI.
- Conecte um cabo de rede de um switch ou roteador (explo TEW-818DRU) à porta DATA IN do TPE-113GI.

#### Montagem da câmara

## Nota:

- Antes de montar a câmara, a lente tem de ser manualmente colocada na posição e no foco pretendido.
- Consulte o guia do utilizador, para obter dicas sobre como captar o ângulo de visão adequado.
- 1. Solte a porca ajustável e manualmente coloque a câmara na posição pretendida.

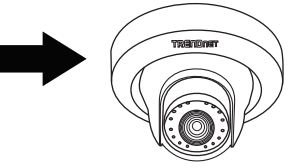

2. Coloque o modelo fornecido na superfície de montagem.

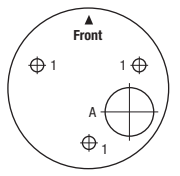

- 3. Faça uns buracos para as buchas fornecidas em cada uma das posições assinaladas no modelo. Certifique-se que o tamanho da broca corresponde ao tamanho das buchas fornecidas.
- 4. Insira as buchas nos buracos.
- 5. Alinhe o suporte de montagem com as buchas e, depois, use os parafusos de madeira fornecidos para prender a câmara à superfície de montagem.

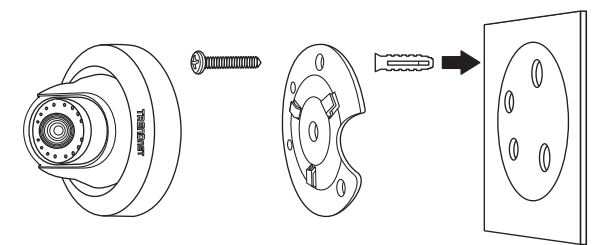

# **TRENDNET**

#### Certifications

This device complies with Part 15 of the FCC Rules. Operation is subject to the following two conditions: (1) this device may not cause harmful interference, and (2) this device must accept any interference received. Including interference that may cause undesired operation.

 $\epsilon$ 

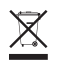

Waste electrical an electronic products must not be disposed of with household waste. Please recycle where facilities exist. Check with your Local Authority or Retailer for recycling advice.

Applies to PoE Products Only: This product is to be connected only to PoE networks without routing to the outside plant.

#### Note

The Manufacturer is not responsible for any radio or TV interference caused by unauthorized modifications to this equipment. Such modifications could void the user's authority to operate the equipment.

#### Advertencia

En todos nuestros equipos se mencionan claramente las caracteristicas del adaptador de alimentacón necesario para su funcionamiento. El uso de un adaptador distinto al mencionado puede producir daños fisicos y/o daños al equipo conectado. El adaptador de alimentación debe operar con voltaje y frecuencia de la energia electrica domiciliaria exitente en el pais o zona de instalación.

#### Technical Support

If you have any questions regarding the product installation, please contact our Technical Support. Toll free US/Canada: 1-866-845-3673 Regional phone numbers available at www.trendnet.com/support

#### TRENDnet

20675 Manhattan Place Torrance, CA 90501 USA

#### Product Warranty Registration

Please take a moment to register your product online. Go to TRENDnet's website at: www.trendnet.com/register